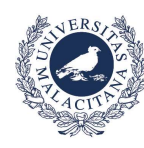

UNIVERSIDAD DE MÁLAGA

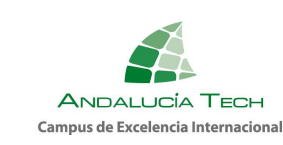

## Apertura de barreras aparcamientos usuarios autorizados con la App de la UMA

Para poder activar las barreras de los aparcamientos destinados a usuarios autorizados de la Universidad de Málaga, se utilizará como mecanismo de control de acceso la App\_UMA.

Se debe proceder siguiendo los siguientes puntos para su instalación en el dispositivo móvil\*:

1) Instalar la aplicación oficial de la UMA (Si no la tienes instalada)

Android: https://play.google.com/store/apps/details?id=es.uma.appuma iOS: https://apps.apple.com/es/app/uma/id997729022

- 2) Iniciar sesión en la App para enlazar la cuenta del usuario con la aplicación. (Seguir instrucciones en la app) (Guía de Instalación de la Aplicación Móvil)
- 3) **Activación y permiso de localización** (GPS). Para las barreras, se calcula la distancia entre la misma y el móvil una vez se pulsa botón de "abrir" o se escanea código QR, por lo que es necesario darle a la App permisos para usar la localización (GPS).
- 4) Pulsar botón "Abrir" o Escanear con la App UMA el código QR que está situado en aledaños de acceso situado en el menú de inicio o en menú Servicios/Aparcamientos.
- NOTA: Para que se active la barrera, es necesario REGISTRAR al menos una matrícula del vehículo con el que se accede, en: https://duma.uma.es/duma/directorio/datos-personales/ teniendo en cuenta que si la información es falsa, incorrecta o no actualizada se puede perder el acceso a dichos aparcamientos.
	- \* Se debe estar a menos de cien metros de la barrera y cumplir los filtros de autorización designados por el responsable.

Atentamente,

Vicerrectorado de Infraestructuras y Sostenibilidad Gestión Aparcamientos

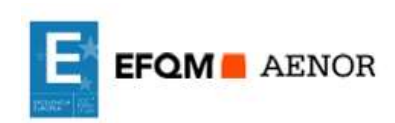

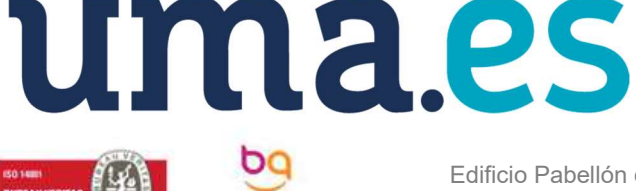

Edificio Pabellón de Gobierno. C/ Ejido, 2. 29013. E-mail: vrcampus@uma.es